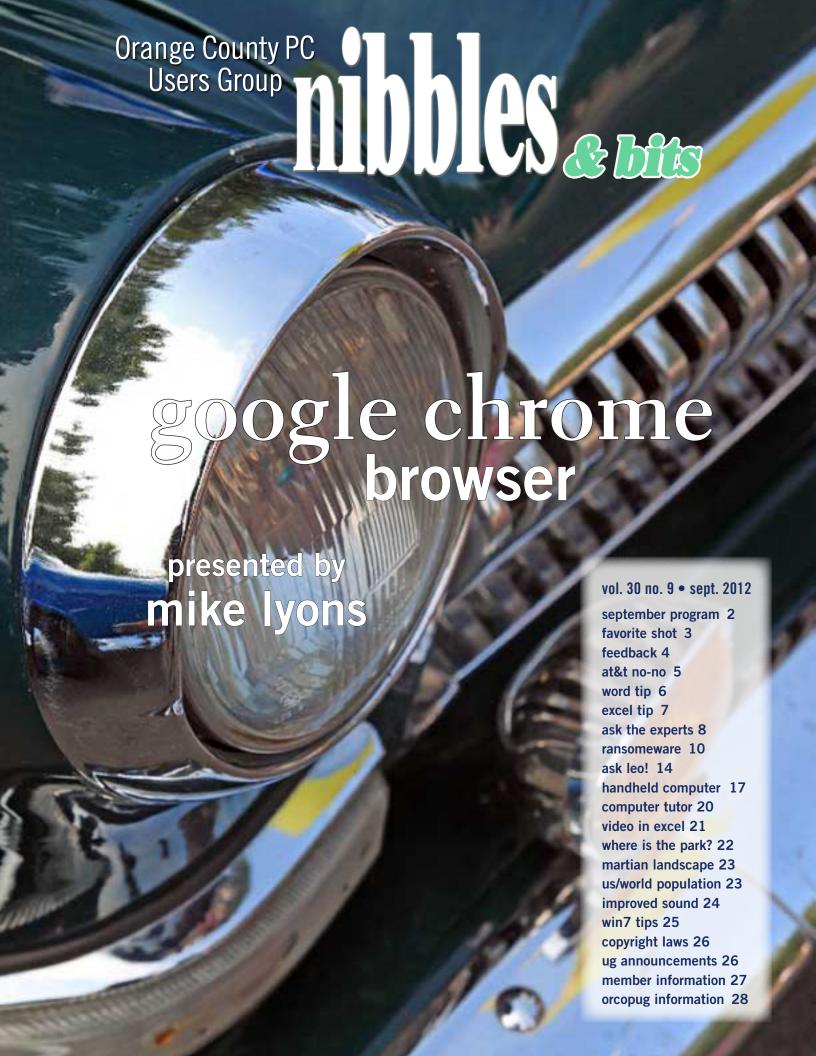

# google chrome by Mike Lyons, president

ast month I discussed my favorite freeware apps that I use regularly. The first I mentioned was Google's Chrome browser. Since we had a presentation on it before (June 2010) I just glossed over it mentioning its security, speed and stealth mode before going onto other apps.

After the meeting, I got several questions about the Chrome browser and how to do certain things with it. So this month, I'll go more into depth on its functions and capabilities.

Google Chrome is consistently the top rated browser for security and with recent headlines about security breaches, users are starting to take another look at this issue and their Internet habits. The Chrome browser is a free browser that is constantly updated. Google releases fixes, patches and updates constantly. But you, the user, merely has to open the browser to use the updated version. No monthly exposure; no going to a website to download and then install the fixes. Updated browsers are more secure.

Google Chrome uses Safe Browsing Technology that checks each page quickly against a list of suspected phishing and malware websites and shows you a red warning before you get to the site. They have also built Adobe Flash and a PDF viewer into the browser to insure they are also constantly updated and safe.

We will also take a look at their stealth browsing mode called "incognito." We will look at how to move your bookmarks and settings from your current browser into Google Chrome without having to cut and paste. And we will also look at how to setup different browser bookmarks and settings if you share your computer with others in the household. I'll show you how to add the "home" icon to your icon menu (people seem to have a problem with this as it isn't the default setting). And we will also go over how to save your bookmarks and settings to your Google account by logging into Chrome, so this information can be accessed from any computer you sign into and isn't stuck

on just your home computer.

Another area of great interest is the Chrome extensions. These are clever little enhancements are designed to work with the Chrome browser and add additional functionality. There are thousands of these and I plan to demo each and every one (just kidding, I wanted to see if you made it this far). Actually, we will go over some of the more popular ones like WOT, Evernote Web, Ad Block and IE Tab.

The Chrome browser also has a wonderful bag of tricks built into the address bar. Want to search? Just type the word into the search bar it will display the search results without having to go to a search engine first. Need to convert something? Again, the address bar can be used as a converter calculator for a wide variety of things: English to metric units, currency from one country to another, definitions for words and spelling check. Want to read foreign newspapers, websites, etc., but only understand English? No problem, in Settings, turn on the Translate checkbox and whenever you land on a non-English site, it will ask you if you want to have the page translated within the web browser. Almost instantly, the foreign article refreshes and now you can read the stories in English.

Downloads are much easier in Chrome. Inside the settings menu, you can designate where you want the download to be stored. I specified a c:\download directory in the browser setting and now I know exactly where every download can be found.

Chrome has a "tab" feature that allows you to open multiple tabs or windows. Many browsers offer that feature, but if one of the windows starts behaving badly, the whole browser crashes. Chrome has a built-in task manager that keeps the various tabs and processes segregated from each other, so it's simply a matter of ending that single misbehaving process and everything else functions as if nothing had happened.

So, bring a friend and join us at Coco's and learn how you can enjoy a faster and safer browsing experience.

## Favorite Shot

PHOTOS BY MIKE LYONS, ORCOPUG PRESIDENT

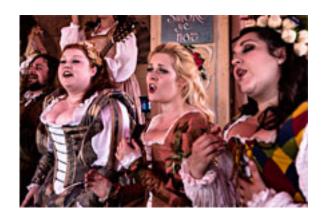

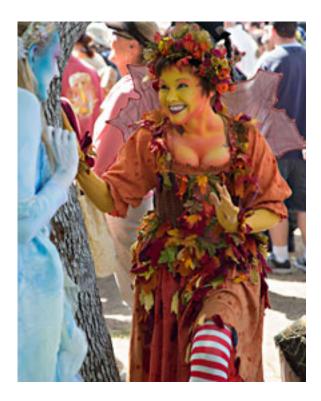

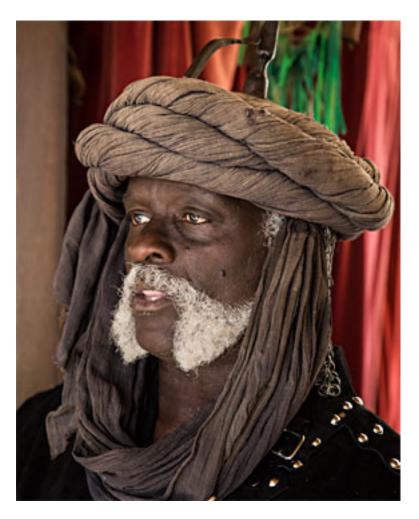

haracters in period costumes at the
2012 Renaissance Fair in Irwindale
include (clockwise from above):

a Moor, a water nymph and wood
sprite, and singing serving wenches.

# feedback

## MIKE LYONS, PRESIDENT ORCOPUG

Evernote's free version lets you collect and store up to 60MB every month.

So if you do 60MB every month, after the first month you have 60MB saved; after two months your total saved is 120MB; after three months your total saved is 160MB, etc.

If you only use 30MB in a month, that doesn't mean you get 90MB the next month (30 unused + new 60). The monthly allotment is a use it or lose it proposition.

There is a usage tab in Evernote that shows number of MB used and how many days are left in the month.

What you save will be there until you decide to remove it. There have been times when I haven't added anything for a couple of months, and my stuff is there when I come back to using it again.

I use it for research. I have notebooks on Photography, Lighting, Real Estate, etc. When I did the program on Internet Life After Death, I saved the web pages I visited and then boiled the data down and in some cases used the notes to run the video or show other pertinent information on the site.

There is no maximum on the number of months that you can belong.

## JUDY TAYLOUR, PRES./EDITOR SCVCC, CALIFORNIA

Have you noticed that your internet is slow? Does it seem to take forever to load a page? Perhaps you need to clean out your temporary files. To do this in IE open up your browser. Select Tools-Internet Options. Follow the prompts. The longer it takes the more you have to clean out so don't worry if it takes some time. Also, if you haven't done a scan in a while this would be a good time to do that.

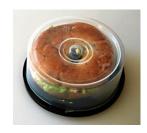

In the mailbag: A new use for empty CD spindles – a bagel tote!

## CARL WESTBERG ORCOPUG

If you can get today's ZDNet newsletter, do it. There is an interesting article about Google's use of Ubuntu. The truth about Goobuntu: Google's in-house desktop Ubuntu Linux at http://zd.net/SX9Dh5. Makes me wonder more about why fuss about Windows and making greasy fingerprints on one's monitor.

#### JON JONES NCMUG, CALIFORNIA

Regarding copyright law, (see page 24 for article—LG), the whole system is a mess, pressured by consumer naiveté (as well as consumer copyright abuse) and fueled heavily by corporate greed.

Personally, I only see things getting worse. Even if these types of policies don't get ratified, the "powers" that initiate them will continue to adapt and push for new strategies and lobbyist arms that will serve their will.

Maybe I've become a pessimist with this issue, because I understand and respect the importance of copyright. It's just too bad that any "reasoning" behind it has long since been obscured by the greedy and bullying tactics of large corporate rights holders.

I do support some of the provisions outlined in the TPP (as they are currently speculated, since who knows what will finally make the cut—given their nature of secret legislation, which is rarely a good thing as far as I'm concerned). I don't completely agree with all the points raised in this article regarding factors that should be removed. But I absolutely do agree with the notation that there should be limitations and exceptions to copyright, as recommended in the article.

A T&T's blocking policy will kick in September 12 when Apple releases the next version of its mobile operating system, iPhone 5. As we approach that date, we must keep the pressure on Washington to protect our Internet freedom — and put a stop to AT&T's harmful policy. We can't let the mobile giant get away with making us pay more for services we don't want. — www.freepress.net

## AT&T Blocking FaceTime: What You Should Know

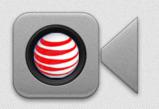

AT&T IS VIOLATING NET NEUTRALITY.

It's violating both the spirit and the letter — by blocking users from using FaceTime on its network unless they pay for a more expensive plan.

AT&T IS HURTING CONSUMERS.

Customers will be forced to pay extra for something they won't use — more minutes and texts — just to access FaceTime over the mobile Internet.

AT&T IS BREAKING THE FCC'S OPEN INTERNET RULES.

If the agency lets AT&T get away with blocking applications on its network, what's next?

IF WE HAD REAL WIRELESS COMPETITION, AT&T WOULD NEVER DO THIS.

If AT&T actually had to compete for customers, it would never treat them this way.

## Stop AT&T from Blocking FaceTime.

Share this now and protect the open Internet.

Take action at http://act.freepress.net/sign/facetime

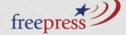

## applying formatting in lists

Need a quick way to change the font characteristics of a bullet or number in a bulleted or numbered list without affecting the text in that list?

1. Ensure the end-of-paragraph marker is showing. If it's not showing, simply click the Show/Hide tool on the Standard toolbar.

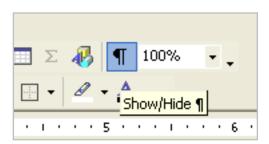

Show/Hide button on Standard toolbar

- 2. Select just the end-of-paragraph marker for the list item whose bullet or number you want to change.
- 3. Add or remove font formatting (e.g., size, color, etc.) as desired.

Any formatting that you apply to the end-of-paragraph marker using the above method is applied to the bullet or number only; the text in the list item remains unaffected. Additionally, when new bulleted or numbered items are created by pressing the Enter key at the end of the list item, the text in the new list item will have the same font characteristics as the previous text and the new bullet/number will have the same font characteristics as the previous bullet/ number.

If you're not familiar with the end-of-paragraph marker, it's two vertical lines with a half circle at the top left of the left vertical line—it looks like a backwards capital P and is technically referred to as a pilcrow.

## Word·Tips¶

**End-of-Paragraph Markers** 

You can also apply formatting to the text within a bulleted/numbered list by following these steps:

- 1. Be sure the end-of-paragraph markers are displayed.
- 2. On the list item you want to change, select any portion of the text as long as your selection excludes the end-of-paragraph marker and at least one other character.
  - 3. Apply any font formatting to that text.
- 4. Select the remainder of the text (but not the endof-paragraph marker) then apply font characteristics to that text.

Using the above method, new list items created by pressing the Enter key at the end of the newly formatted list item will have the same font characteristics as the last character in that newly formatted list item.

If you just what to apply the same font characteristics to the bullets/numbers and text in a bulleted/numbered list, select the entire list item, with or without the end-of-paragraph marker.

This tip applies to Microsoft Word versions: 97, 2000, 2002 and 2003 and may be found here: http://word.tips.net/T000787\_Applying\_Formatting\_in\_Lists.html

The tip for the ribbon interface of Word (Word 2007 and later) is at: http://wordribbon.tips.net/T011907\_Applying\_Formatting\_in\_Lists.html

Copyright © 2012 by Sharon Parq Associates, Inc. Reprinted by permission. Thousands of free Microsoft Word tips can be found online at http://word.tips.net.

## changing multiple cells at once

David has several non-adjacent cells that each contain the same formula. He needs to change the formula in all the cells to something else. He knows he can change the formula in one of the cells and then copy the formula to the other cells, but he's wondering if there is a way to change the formula in all the cells at the same time, without the need to do the copy/paste operation.

If you want to retype the formula from scratch, Excel actually provides a shortcut to do this: Ctrl+Enter. All you need to do is create a selection set of the cells you want to edit. (Selection sets are created by clicking on a single cell then, as you hold down the Ctrl key, clicking on other cells you want included in the set.) Type the formula you want to appear in each cell in the set, then press Ctrl+ Enter.

If you want to change an existing formula in the cells, simply create your selection set of those cells and then use Find and Replace to search for the formula you want to change. You can easily click on Replace All in the dialog box to change all the cells at once. (Remember—this approach will only work properly if the formulas in the cells are all exactly the same.)

This tip applies to Microsoft Excel versions 97, 2000, 2002 and 2003. It is at http://excel.tips.net/T011923\_Changing\_Multiple\_Cells\_at\_Once.html

The tip for the ribbon interface of Excel (Excel 2007 and later) is here: http://excelribbon.tips.net/To11924\_Changing\_Multiple\_Cells\_at\_Once.html

The Word and Excel tips in this newsletter were written by Allan Wyatt. With more than 35 non-fiction books and numerous magazine articles to his credit, Allen is an internationally recognized author. He is president of Sharon Parq Associates, a computer and publishing services company.

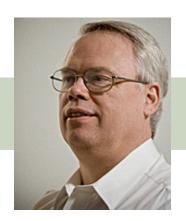

Copyright © 2012 by Sharon Parq Associates, Inc. Reprinted by permission. Thousands of free Microsoft Excel tips can be found online at http://excel.tips.net.

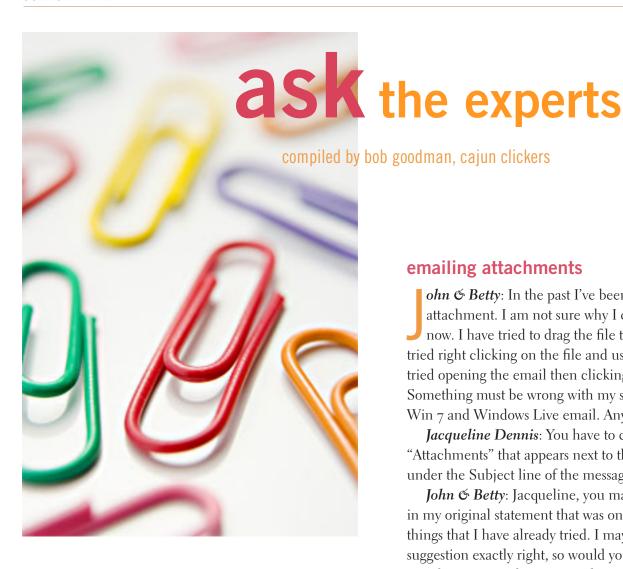

I've tried opening the email then clicking on "Attachment." Something must be wrong with my system. I am using Win 7 and Windows Live email. Any suggestions?

### emailing attachments

ohn & Betty: In the past I've been able to send an attachment. I am not sure why I can't get it to work now. I have tried to drag the file to the email. I've tried right clicking on the file and using "Send To." I've tried opening the email then clicking on "Attachment." Something must be wrong with my system. I am using Win 7 and Windows Live email. Any suggestions?

**Jacqueline Dennis**: You have to click on the "Attachments" that appears next to the blue paper clip under the Subject line of the message.

John & Betty: Jacqueline, you may have noticed in my original statement that was one of the three things that I have already tried. I may not be doing your suggestion exactly right, so would you give me step by step directions so that I can make sure I am not leaving out one of the steps.

Jacqueline Dennis: When I left click on "Attachments" a box appears that has "Open" at the top. I can then select the folder that contains the file I need and then click on the file. If the Open box is not showing up, something is wrong with your software.

John & Betty: Thanks, Jacqueline. The answer is now very simple.

### support for ie7

Barbara Lowe: It seems that I read where Microsoft is ceasing support for IE7. I just started to view a YouTube posting and got a message that I needed to update Adobe. When I started it I ran into a problem that I believe is related to updating IE. I am still using Windows XP on my desktop, and yes, have been very fortunate that it hums right along doing the things I

want to do so I have been reluctant to change. My laptop has Vista. Confessions of someone who doesn't like to "fix it if it 'ain't broke." Maybe it's about to break and I need to start thinking about a new desktop computer. Advice please. Gee, I miss you experts in Cajun Clickers. Why don't you move to Tennesee?

Russ Williams: No thanks, Barbara—can't stand to hear Rocky Top" all the time. ROTFLMAO We miss you, anyway. There is a movement among retail websites to charge a fee to any users of IE7 when checking out due to the IE 7 security holes. Just update your browser to IE 8 or 9 (yuck); or better yet, use Firefox or Chrome.

By the way, there's nothing wrong with XP, just make sure you don't downgrade to Vista. LOL

### formatting a thumb drive

Walter M Scott: I have an 8 GB thumb drive. I just tried to copy a 4.5 GB video file to it, only to discover that because the file is over 2 GB it would not copy. When I tried to format the thumb drive to NTFS I was only given the choice of FAT32. I'm running Windows XP SP3. Is there a way to format thumb drives and SD cards to NTFS?

Ed Walker: Walter, this link to a YouTube video answers your question, http://goo.gl/x5tFG. By the way, thank you for asking, because I now know the answer.

## need advice on media players

**Peg Gannon:** Dear Experts, I have had it with Windows 7 WMP

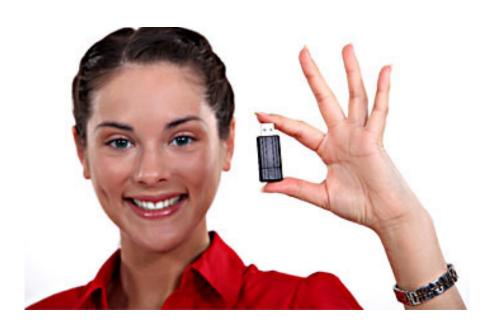

Is there a way to format thumb drives and SD cards to NTFS?

12. I've wanted for some time to transfer all my old mp3 music, now stored on an external hard drive, all of which ran fine on XP. The WMP12 specifically disallows any changes of compatibility. But I thought, well, a test run would make sense. So I changed the settings to "mp3" and set the rip settings. Then I tried to rip two commercially-produced, in the USA, CDs. No dice. Neither would rip.

I get a message advising that I lack appropriate "codecs" and drivers, which Microsoft would gladly provide in a free download. Well, it wasn't exactly free, the download was not user-friendly and one of the "updated" codecs was mp3! That meant that while WMP 12 shipped with a mp3 option supposedly available, it wasn't? Anyway, I stopped the download when told that I had 23 drivers needing upgrading before the codex

could be transferred.

Now I need to find something I can actually use. I've searched the internet but half of the language on other media players is over my head. So I've sought out the Clickers Experts for advice and recommendations. All I need is a media player which plays mp3 music, rips mp3 music and burns mp3 CD/DVDs. Nothing fancy.

Walter M. Scott: Peg, to play ANYTHING try: www.videolan. org/. If VideoLAN won't play it, you don't need to see/hear it! No codecs required. Also, for mp3, try www. winamp.com/

Ripping is a tad more involved with Audiograbber: www. audiograbber.org/. You'll have to download the mp3 encoder; but there are plain instructions.

Larry Braud: I use Express Rip, the free version, www.nch.com.au/rip/. See "Get it Free" down the page.

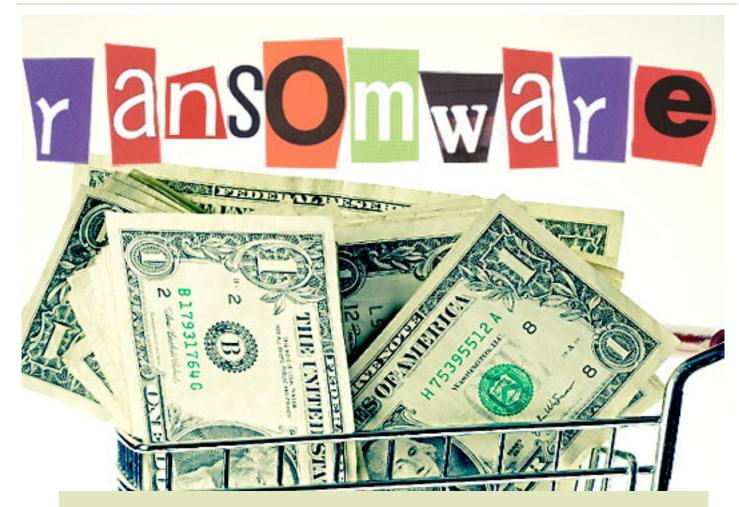

#### by Ira Wilsker

It never ceases to amaze me how creative international cyber crooks can be. There are countless online scams and schemes intended to enrich crooks at the cost of innocent internet users. We have all heard of viruses, worms, Trojans, and other variations of malware, as published warnings have been disseminated since the early days of personal computing.

While many types of malware are nasty, one of the nastiest is known in the security industry as "ransomware," which requires the victims to pay ransom in order to recover the use of their computers. These ransom cases have caught the attention of the FBI, which has posted a stern user warning online at www.fbi.gov/news/stories/2012/august/new-internet-scam/new-internet-scam.

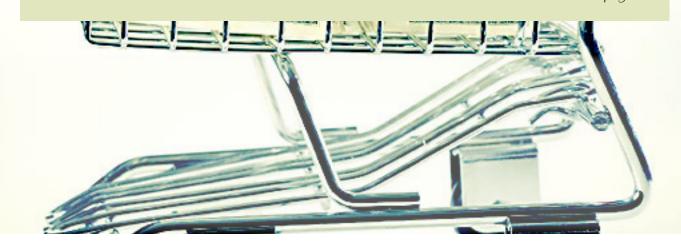

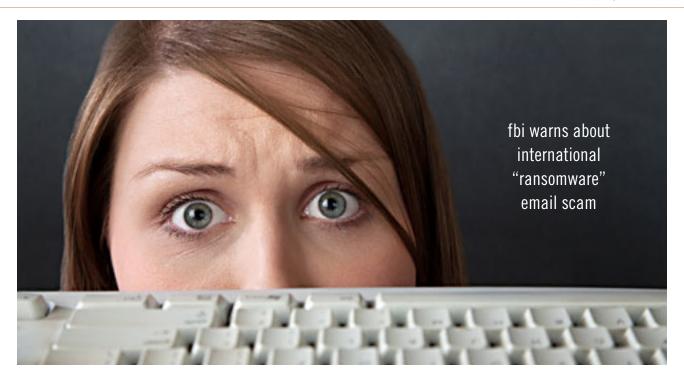

In recent days, I have had several inquiries about locked computers with a strange warning official looking window with an FBI header that says "Your PC is blocked due to at least one of the reasons specified below:" The warning of the locked computer informs the user that the FBI has detected that the computer either had pirated "Video, Music, Software" or the user has "...been viewing or distributing prohibited Pornographic content (Child Porno, Zoofilia and etc.)"

For the possession of the pirated software the penalty is listed as (note the poor grammar in the post), "...provides for a fine of two to five hundred minimal wages or a deprivation of liberty for two to eight years." The penalty for the pornography charge is listed as, "...a deprivation of liberty for four to twelve years."

Just to increase the fear and worry of the user is an additional criminal charge, "Illegal access has been initiated from your PC without your knowledge or consent, your PC may be infected by malware, thus

you are violating the law of Neglectful Use of Personal Computer. Article 210 of the Criminal Code provides for a fine of up to \$100,000 and/or a deprivation of liberty for four to nine years."

With the benevolence of a cable TV pitchman shouting "But wait! — there is more!" the FBI is allegedly offering the victims a deal, since it is likely the computer user's first offense. This great deal is "Fines may be paid within 72 hours after the infringement. As soon as 72 hours elapse, the possibility to pay the fine expires, and a criminal case is initiated against you automatically within the next 72 hours! To unblock the computer, you must pay the fine through MoneyPak of 100\$."

Again, note the vernacular and wording, including the incorrect domestic format of 100\$. The instructions on processing a MoneyPak transaction to pay the "100\$" fine are

Turn to next page

"Ransomware" requires the victims to pay ransom in order to recover the use of their computers.

explicit, directing the victims to only purchase a "100\$" prepaid GreenDot MoneyPak at a 7-Eleven, CVS, Rite Aid, Kmart, Walmart, or Walgreen's. There will be a \$4.95 charge for the prepaid card, and then charge it with the "100\$". In the original warning email is a place for the victim to enter the code from the prepaid card, along with a prefilled "100\$" and a button that says, "Pay MoneyPak," which will instantly transfer the "100\$" balance of the prepaid card to the cyber crooks.

The email then states that, "When you pay the fine your PC will get unlocked in 1 to 48 hours after the money is put in the State' account.

In case an error occurs, you'll have to send the code by email to fine@fbi.gov." If the victim pays the ransom, the computer is not released or unlocked; this is a complete scam. Some variations of the scam have recently appeared that have raised the ransom demand to \$200.

Microsoft has posted a detailed description and removal instructions on its Microsoft Malware Protection Center website, referring to this malware as "Trojan:Win32/ Reveton.A" or "Trojan:Win32/Ransom.FL." These Trojans, when they sneak on to a victim's computer, locks the computer, and displays a localized version of the warning. In the U.S. the warnings appear to come from the FBI, while similar localized warnings appear to be from national or local law enforcement agencies in the UK, Germany, Italy, and other countries, all requiring the fine to be paid in a similar way using a specific prepaid card sold at localized specific retailers; in Europe, the crooks

demand payments via the Ukash or PaySafe prepaid cards.

The FBI has analyzed the malware, and warns that, "Reveton is described as drive-by malware because unlike many viruses—which activate when users open a file or attachment—this one can install itself when users simply click on a compromised website. Once infected, the victim's computer immediately locks, and the monitor displays a screen stating there has been a violation of federal law." According to Microsoft, the malware arrives on the computer as a DLL file with a random filename, and then creates a shortcut to itself in the Windows startup folder. Once loaded, the malware prevents the user from accessing the desktop,

disables protective security software on the computer, and then downloads and executes other malware, including the localized desktop window containing the ransom demand.

Variations of the Reveton malware, along with it companion Citadel malware, have been around for over a year, and most of the major anti-spyware utilities can detect and kill it. Microsoft has published a manual removal method on its Microsoft Malware Protection Center website. (See "Recovery" below.)

I have also had good success removing this ransomware using the free portable version of Super-AntiSpyware (www.superantispyware.com/portablescannerhome.html). The free personal edition can be

Turn to next page

## Recovery

If you are affected by this trojan, you may need to perform the following instructions to manually remove it:

- 1. Press CTRL+0
- 2. In the dialogue box that opens, type the following as is, then press **Enter:**

#### cmd.exe

3. In the command prompt window, type the following as is, then press **Enter:** 

#### cd "%USERPROFILE%\Start Menu\Programs\StartUp"

4. Still in the command prompt window, type the following as is, then press **Enter:** 

#### del \*.dll+lnk

5. Still in the command prompt window, type the following as is, then press **Enter:** 

shutdown -r -t 0

Afterwards, run a full-system scan with an appropriate, up-to-date, security solution. The following Microsoft products detect and remove this threat:

• Microsoft Security Essentials • Microsoft Safety Scanner

(The instructions above are at http://bit.ly/NtLJZw)

#### websites

http://www.fbi.gov/news/ stories/2012/august/newinternet-scam/new-internetscam

http://www.microsoft.com/ security/portal/Threat/ Encyclopedia/Entry. aspx?Name= Trojan%3aWin32%2fReveto n.A&ThreatID=-2147315638

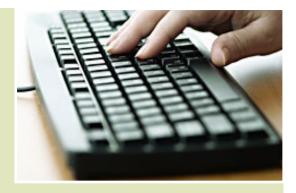

http://www.bleepingcomputer.com/virus-removal/remove-fbi-monkeypak-ransomware

https://www.superantispyware.com/portablescannerhome.html

http://www.malwarebytes.org/products/malwarebytes\_free

downloaded using another uninfected computer, and copied to a USB flash drive; detailed instructions are given on the webpage.

This portable version is complete when downloaded, and does not require internet access in order to run and kill the malware; since the portable version is updated periodically prior to downloading, later scans may require a more recent copy of the software.

Completely turn off (shut down or power down) the infected computer, and then reboot it into "Safe Mode" by pressing the "F8" key immediately after turning the power on, and every few seconds until the safe mode screen appears; select either the basic "Safe Mode" or "Safe Mode with Networking" (not required). Plug in the USB flash drive containing the portable version of SuperAntiSpyware, and run the downloaded file directly from the flash drive.

While a quick scan may only take a few minutes, a full scan will take

much longer, but is more comprehensive; remove or quarantine whatever the SuperAntiSpyware scan finds. Remove the flash drive, and reboot the computer.

If the computer reboots properly, without the ransomware window, it is still possible that there is some deeply hidden malware still on the computer.

While it is highly likely that the portable version of SuperAntiSpyware will detect and remove the ransomware, no cleaning utility is 100% effective at removing all malware, so I always perform a redundant scan with another security utility.

If the computer appears to boot properly, go online and download the free version of MalwareBytes from www.malwarebytes.org/products/malwarebytes\_free. Install the MalwareBytes, update it, and perform a full scan; if it says that you are clean, and SuperAntiSpyware says that you are clean, your computer is likely clean.

Since the ransomware may have

disabled or destroyed your security software, it would be a good choice to reinstall a good quality security suite, keeping one fact in mind: If the ransomware was able to easily penetrate your previous security software, it is quite possible that your security software was either inadequate or not properly updated, which allowed the ransomware to infect your computer.

Now may be the time to install a different, probably better and more comprehensive security suite, one that provides protection from compromised websites; once the new security software is installed and updated, it may be very appropriate to perform another full security scan.

It is sad that international cyber crooks can easily extort money from innocent victims anywhere in the world, but being proactive, and knowing how to deal with the threat before it occurs may mitigate the stress, grief, and expense of dealing with this ransomware.

It is nice to know that the FBI and other international law enforcement agencies are trying to deal with the threat. If these guys are caught, I hope that they are severely punished, but I am not so naive as to think that it will not happen again; one thing certain is that it will happen again, so be prepared!

Knowledge is power, and now, you have the power.

Ira Wilsker hosts "My Computer Show" a call-in tech support show on KLVI radio, 560AM, from 4-5 p.m. Mondays, Pacific time. The show streams live over the net at KLVI.com and on the free iHeartRadio app. His call-in number is 800-330-5584. hat exactly can someone tell from your IP address and what can they do with it? Can they find personal details or my precise geographical location?

It's typically very easy to find out your IP address or the IP address of someone with whom you are communicating somehow on the internet.

Unfortunately, many people believe that with an IP address, it's possible to find out all sorts of information about the person at that connected computer.

That's simply not the case.

Exactly how much it does expose about you specifically depends on your ISP and how their (and your) network is configured.

The very short answer? Not much.

### finding an ip address

Visit my article, "What's my IP address?" http://ask-leo.com/whats\_my\_ip\_address.html, and I'll show you your IP address and a few other bits of information that web servers get whenever you visit any web page on the internet.

Many (though not all) email services will include the IP address of the machine on which email originated in the normally hidden email header information. (As I said, not all, and even for those that do, it's often not on all messages. If it's not there, it's not there.)

If you make a point-to-point connection with an instant message program (typically during a file transfer), a peer-to-peer communications program (for example Skype, depending on how the connection is made), then your IP address is also available to the computer with which yours is communicating.

The very nature of how the internet works dictates that when two computers talk to each other, they must know each other's IP addresses.

But once you've received an IP address, what can you tell about it?

#### domains and reverse dns

Some IP addresses are easy; they're static (unchanging) and have a DNS name associated with them. For example, in a Windows XP Command Shell, enter the following command: ping -a 67.225.235.59

That's my quick-and-easy way to do what's called a

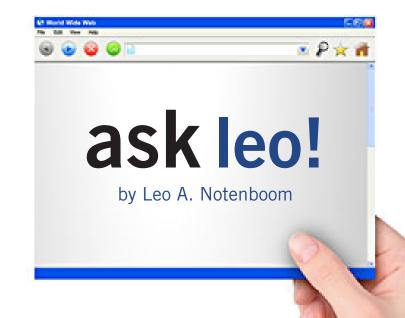

"reverse DNS lookup." Normally, DNS maps names (like "ask-leo.com") to IP addresses (like 67.225.235.59). In this case, it does the reverse and reports the official domain name associated with that IP address:

Pinging lw3.pugetsoundsoftware.com [67.225.235.59] with 32 bytes of data:

Reply from 67.225.235.59: bytes=32 time=94ms TTL=44

That's the official domain name of the server that today houses ask-leo.com. ("Official" in the sense that it's the domain name that I chose to have associated with that IP address for reverse IP address look-ups. There's no requirement that there be one at all, and the choice of which domain to associate with an IP address like this is up to the network administrator for that IP address.)

Knowing the domain name, you can then do a "whois" lookup. One of my favorites is that provided by domaintools.com. For example, http://whois.domaintools.com/ask-leo.com will tell you that ask-leo.com is owned by some guy named Leo Notenboom with a mailing address in Woodinville, Washington. You'll get the same information looking up pugetsoundsoftware. com as well — it's that same guy. (Note that I use a P.O. Box — the recent Mat Honan account hack used exactly this technique to learn his home address and thereby, the billing address of his credit card.)

There also exist services, typically referred to as private registration, which essentially replace all the

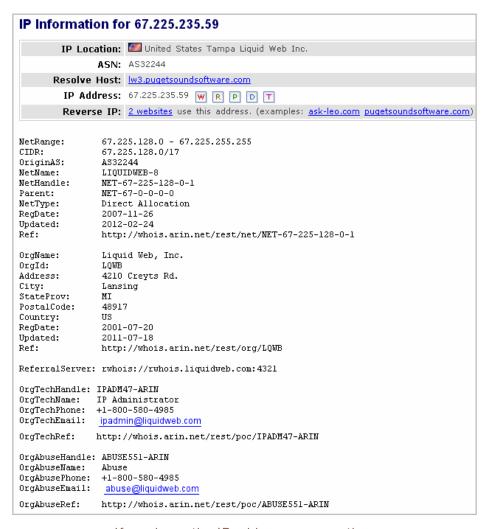

If you know the IP address, you can then do a "whois" lookup.

public registration information with that of a third party, so as to keep even the basic registration information hidden.

What if the ping doesn't work or doesn't return a domain name? Then, things get less precise.

### ip address ownership

The important thing to realize is that you do not own your IP address – your ISP or service provider does. Thus, all public information about that IP address will in all likelihood refer only to them.

We can use domaintools.

com again to perform a "whois" lookup on an IP address we care about: http://whois.domaintools.com/67.225.235.59

The information that results will tell you that the IP address in the example above is owned by Liquid-Web — the hosting provider I use for ask-leo.com.

If the IP address is owned by an overseas provider, the information may direct you to a whois provider specifically for the overseas region in which that provider is located.

#### geolocating

"Geolocation services are notoriously inaccurate."

There are services that will attempt to tell you where on the planet an IP address is located.

There are two extremely important things to know about these "geolocation" services:

They typically locate the endpoint of your ISP's distribution equipment. What that means is the closest that they often get is the location of your ISP's router—which could be next door, or it could be many miles away, depending on exactly how your ISP has configured their network, and where their equipment resides.

Geolocation services are notoriously inaccurate. Depending on which service is used, my home IP address has been located as "Woodinville" (the postal region which encompasses 18 square miles and some 10,000 residential addresses), Seattle (roughly 10 miles from my house), Portland, Oregon (150 miles) and even southern California (close to 1,000 miles).

As you can see, occasionally geolocation of an IP address can get close – perhaps identifying the city in which an IP address might be located, but its accuracy is always seriously suspect.

### getting more details

Everything I've described above—reverse DNS, whois lookups, geolocation—is all based on public information or publicly available services.

"Other people cannot find your name and physical address from your IP address, and you can't find it from theirs."

And they are as far as you can go, at least without help.

Most notably missing from all the information above?

Your name and address. (Unless you made that information public by registering a domain name with your name and physical address, and then pointing that domain to an IP address that is connected to your physical address.)

Other people cannot find your name and physical address from your IP address, and you can't find it from theirs.

Not without help.

We've seen that using a whois lookup on an IP address will tell you the ISP that owns it. It's that ISP that can then tell you who, exactly, that IP address is connected to.

Note that while they can tell you, that doesn't mean that they will. That information is typically regarded as private and ISPs are reluctant to divulge it, no matter how desperate your plea.

What they can and do respond to, however, are court orders. If your situation merits the involvement of law enforcement, if laws have been broken and it is worth their effort to look into it, then a properly issued warrant or order from the court will get the information. (First, I'm not a lawyer and this is in no way legal advice. Second, all of this assumes that your country has a court system. I'm speaking mostly of how I understand things to operate in the United States. The requirements, if any, in other countries may be very different.)

And you know what? Even that may not be enough.

## an ip address is not a computer

Chances are you have more than one computer at home. In fact, chances are you have a router that allows those several computers or other internet-connected devices to share your single connection to the internet.

They, in turn, share the single IP address you've been assigned on the internet.

The IP address alone cannot be used to specifically identify a specific device behind your router.

Now, in many cases, that may seem inconsequential. An IP address might lead to a home, and it doesn't matter which computer was used; you pretty much know at that point who owns the home and the computers therein.

There are two very important exceptions:

Sharing your connection, intentionally or otherwise. The classic case that you've probably heard of is an unsecured wireless access point being used – without permission – by a nearby neighbor. That neighbor's activity would appear coming from your IP address.

Businesses, large and small, often share a single or limited number of internet IP addresses among dozens (if not hundreds or thousands) of different computers on their internal network. In the extreme case, while the internet IP address might be seen as being located in a city housing, the company headquarters, or IT center, the network behind the internet-facing router could span many cities or even countries.

In cases such as these, you would

need the assistance of the local network administrator to identify a specific machine, if that's even possible

At home, where you're the network administrator, it's important to simply realize that the actions of all computers sharing your internet connection will be associated with your IP address.

#### bottom line

I hear often from individuals who have an IP address and they desperately want to identify who is at that IP address.

As we've seen by now, it's not that simple and it's just not realistically possible. Unless of course you have the assistance of law enforcement.

As someone with an IP address that identifies our connection to the internet, that should reassure you (unless, of course, you're doing things you shouldn't).

If you're someone being harassed or otherwise wronged by someone whose IP address you were able to identify, it can be frustrating – but realize that the hoops you might have to jump through are the very same hoops that protect you as well.

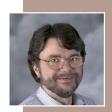

Used with permission of Leo A. Notenboom, Ask Leo! http://ask-leo.com. After retiring from Microsoft in 2001, Leo started

Ask Leo! in 2003 as a place for answers to common computer and technical questions.

by Greg Skalka, UCHUG president

The line between phones and computers has been blurred by the smartphone. There are now definitely more cell phones in the world than computers, reportedly 4.6 billion cellphones vs. 1 billion personal computers. In fact, it is reported that more people in the world own a cell phone than a toothbrush. After seeing the photos from my friend's recent business trip to India, I can believe the toothbrush part. He found excellent cell coverage everywhere he went, even in rural areas, yet hygiene there seemed to be in short supply.

Smartphones are supposed to represent something less than a billion of those nearly five billion cell phones, but their percentage and total numbers are growing. There may well now be more web pages served up on small mobile screens than PC screens, and counting the growing number of tablet computers as mobile means most web views in the

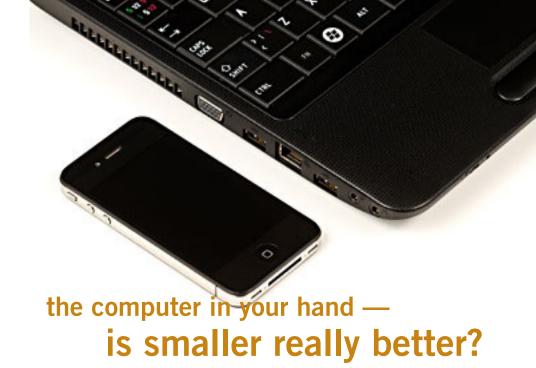

future will be small. A lot of companies on the web are creating companion sites specifically configured for viewing on mobile devices with smaller screens. Unfortunately, I've found these mobile oriented sites to be somewhat useless, at least for my 7" tablet. The mobile sites I've seen (including Google, eBay and Amazon) appear too neutered, with hardly any useful information displayed.

The item listings on the mobile

eBay and Amazon sites provided only highlights; for the details, you must visit the "full" website.

Unfortunately, the site version you get is often automatically determined by the site as a result of the OS or browser the device reports to the site. Though my tablet can render most full sites correctly, web sites see that it uses the Android OS and a related browser, and usually force their mobile sites on me. This might be appropriate for a smartphone with a 3"

screen, but is mostly a waste of my time with the tablet. Viewing the web on a micro screen with these neutered mobile sites is to me like looking at the world through a couple of toilet paper tubes —not very satisfying when you are used to a larger picture of things.

You might get the sense from my writings that I don't have a smartphone. I in fact just recently graduated from a stupidphone (one that could not even send or receive text messages) to one that

Turn to next page

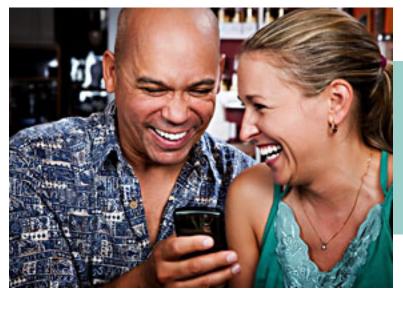

It is reported that more people in the world own a cell phone than a toothbrush. can text and is on a normal phone plan. My previous phone cost nothing if I didn't use it, with significant per minute charges for use. I carried it only to make emergency calls and allow my wife to call me (for brief messages only). Now that I have a phone on my wife's plan and benefit from the family's unlimited texting, my phone behavior has changed greatly.

I've found that cell phone SMS (Short Message Service) texting is the new email, and I text far more than call. I find texting works much better than email, as the people I communicate with may not check their email that often (like me), but almost always carry their cell phones with them. So far, I've not been cursed with the cell phone equivalent of spam. I don't give my cell number out to strangers, so I have not yet received any unwanted texts.

For my share of the \$10 per month we pay for unlimited texting on four cell phones, I have found text messaging to be very useful and a great value. Now that I've "joined the club," I've found a lot of traditional web sites and services offer text options for sending and receiving information, in addition to normal web access and emails. Some banks can send account alerts as text messages as well as emails.

The Zoombak GPS locating service I use with one of my cars allows location queries through text messaging and can provide location information as texts. A free airline flight tracking web site I use, FlightAware (www.flightaware.com), can provide flight information and alerts via text messaging. I recently had to

pick up my wife and daughter at the airport, and was able to receive a text from their site on my cell phone that the flight had arrived while in the cell phone lot. That was pretty handy, and all without data plan charges!

Maybe one day I'll think having a smartphone is worth the cost, but I sure don't think so now. I'm already paying over \$40 per month for broadband cable Internet access at home (for all of the computer users in the house, some of which use more than one at a time). I would find it difficult to pay

an additional \$30 to \$40 per month for access of relatively limited bandwidth on just one phone. In spite of its portability, that seems like a lot, especially when there is the possibility of free wi-fi out there.

## with all this connectedness, why can't everything sync up?

Now that I have a new cell phone (that I'll actually use to call people), I must enter all my contacts into the phone. There does not appear to be a way to sync my phone with my PDA or computer (I can sync my PDA

with my Outlook contact list). Most email programs and services don't allow easy transfer of address books between them either. A little standardization in this respect would be a big help.

I keep my primary contact and personal calendar information in my PDA, which runs Windows Mobile, and can sync with the one copy of Microsoft Outlook that I own. This allows me to have my contact and calendar with me, but also have it backed up and printable on my primary desktop PC.

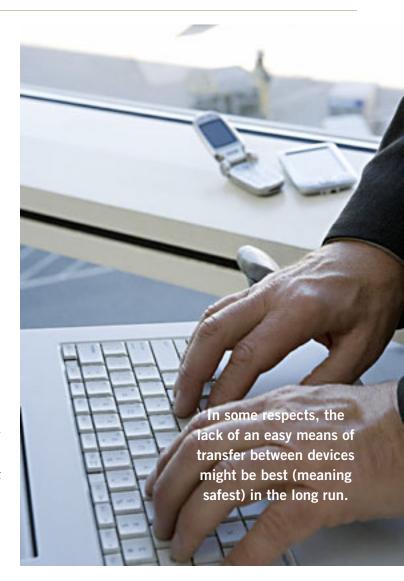

It would be great to be able to transfer contact info to my cell phone, but it appears the only way is to enter names and numbers manually. I ran into the same problem when I got a new Magellan GPS for my car. I looked for an easy way to transfer contact addresses into the GPS, but wound up having to enter each one manually.

In some respects, the lack of an easy means of transfer between devices might be best (meaning safest) in the long run. My PDA and Outlook data contains all the details on my contacts, including addresses, phone numbers and emails.

While my cell phone has data fields for all of these, it does not really need to be storing street and email addresses, so I don't enter these manually. If I could easily transfer all that contact information to my phone and I lost the phone, that would be more information compromised. In the same way, my car GPS does not need phone numbers, and though it can store them, that would represent more compromised information if I lost it.

## more features, more concerns

The two new Fujitsu laptops I bought in the last year both have a feature I'd not seen before. It is called Anytime USB Charge. One of the three USB ports on each laptop has this feature. The designated USB port, in its default configuration, will provide USB power to a device plugged into it, even when the laptop is off. This is intended to allow the charging of devices like cell phones or music players through USB without having to run the computer. Anything plugged into this port will see power at all times.

This can be convenient, but it could also lead to a drained laptop battery. The normal procedure for using this feature would be to make sure the laptop is plugged into ac power before connecting a device to this USB port, so that the laptop battery is not drained.

If you forget about this feature and unplug the laptop's ac adapter, however, the charging device will continue to draw power from the laptop battery. I use the Microsoft Wireless Mobile Mouse with my laptops. These use a "nano" USB transceiver, which are so small that I'll typically leave them plugged into the laptop (the mouse has a power switch to extend its battery life). These nano transceivers probably don't draw much power, but perhaps after months of being stored in that laptop Anytime USB port without running, the laptop battery could be down a significant amount. You can modify the operation of the Anytime power feature through BIOS settings, but in the future, I'll keep the mouse transceiver in another USB port.

#### unique passwords

There have been a number of data breaches at notable organizations recently, with customer data the apparent target. We all know the rules for creating secure passwords that hackers can't easily guess through brute-force attacks, but following all the rules about length, special characters and randomness is no help when your password is stolen from the company you use it with. The one password rule that does help in these cases is to make sure you use a unique password for every account; this prevents your losing data or worse from multiple accounts.

### new technology terms

Fondleslab is a new term I've seen to describe a tablet computer (a "slab" that you touch or fondle). I think the British came up with that one. Another way to describe the battle for market share between the Apple iPad and the tablets powered by the Android operating system: Fruit vs. Robot.

One password rule that does help is to make sure you use a unique password for every account.

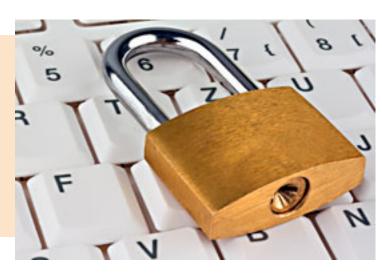

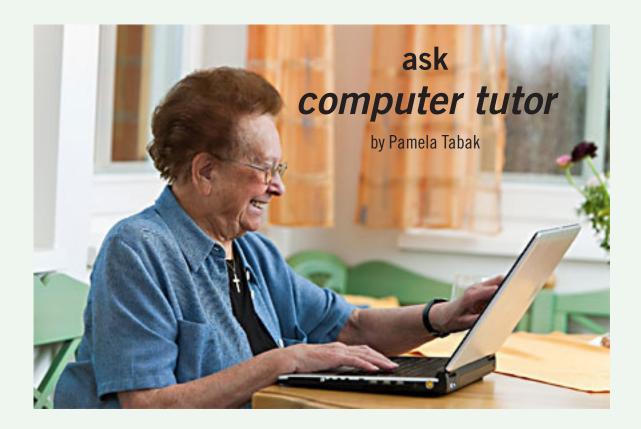

UESTION: I have just returned from my vacation and cannot connect to the internet. I have a wireless system and am using my new laptop. Can you help?

**ANSWER:** One of the most common causes for not being able to connect wirelessly to the internet is that the settings in Internet Explorer have changed or have been changed to "Dialup." This happens when you have been using "dialup" in another location and have not changed it back when you returned to use "broadband." To check if this is the problem, follow the steps below:

- 1. With Internet Explorer open click on "Tools." Choose "Internet Options" from the drop down box.
  - 2. Click on the "Connections Tab" and make sure that "Never dial a connection" is checked.
  - 3. Click OK.

It could also happen if malware has infiltrated your computer and changed the settings. If the problem persists run a scan of your system with your antivirus program.

**QUESTION:** Your June newsletter discussed how to ensure pictures rather than red X's. On my computer, the 'show pictures' tab is selected but I still, from some senders, get blanks with the red X's. Why, if the 'show pictures' box is selected am I still getting blanks? Is there anything else that can be done?

ANSWER: There are many other reasons why pictures are not showing but if you are using Outlook 2007 you may like to try the following steps:

- Open any email and click on the Office icon on the top left corner of your screen.
- Click on Editor Options at the bottom right of this window.
- Now click on Advanced from the column on the left.
- Scroll down to Display email content and uncheck Show picture placeholders.
  - Then click OK.

You should now see the pictures displayed on your emails when they arrive.

QUESTION: I have just received a new computer and mouse and I am a new computer user. Are there any online exercises that you can recommend to get me used to using the mouse?

**ANSWER:** I have some really FUN exercises in the form of JIG-SAW PUZZLES, http://computertutorinc.net/ct\_pge\_mouse\_exc. htm#Ex, that you can use to get used to moving the mouse around the screen as well as learning how to use the mouse buttons to drag and drop items from one place to the other. There are puzzles with a few large pieces to begin and then ones that have more pieces as you become more proficient. These Jigsaw Puzzles are also being used by people who just like to do Jigsaw Puzzles for the fun of it and it is a great exercise for "Hand-Eye Coordination." Try it out and I am sure that you will have fun while learning.

QUESTION: I have tried putting unwanted emails into spam on Yahoo and bulk mail on Optonline but I keep getting the same ads.

ANSWER: The reason that the spam keeps coming back is that it is sent from a different address. The ad may look the same but you will find that the address it comes from is different. This is caused by automated systems picking up the long list of addresses that appear at the top of the emails when friends send you forwarded emails. Your address is on the email and it is very dangerous both for sending spam and viruses. I would suggest that you read the tutorial on Safe Forwarding, http://computertutorinc.net/pdf/Email\_SAFE\_FOR-WARDING.pdf, and send it on to your friends. If this continues it could shut down your machine.

## tip

Don't forget to include the subject line in an email. Leaving the Subject line blank when composing an email may cause your emails to land in the Junk or Spam Folder of your recipient. When you add your subject line remember not to use too many capital letters and definitely no exclamation marks.

Send your computer-based questions to Pamela Tabak, pamela@computertutorinc.net. Questions are often answered within 24 hours.

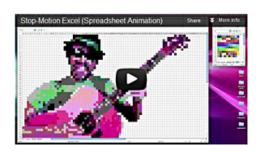

## stop-motion music video in excel spreadsheets

If there was ever an attempt to make Microsoft Excel 'cool,' this video would definitely be it.

MysteryGuitarMan has found a creative new use for Excel spreadsheets by using the program to create this entire stop-motion music video.

This entertaining video features a pixelated version of himself on Excel, dancing and playing various instruments to the song 'Cuban Pete.'

And who said Excel spreadsheets were only good for financial reports?

Watch MysteryGuitarMan go 'chick-chicky boom' at http://bit.ly/ OAsdai

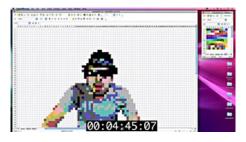

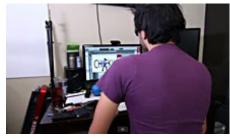

Tech artist making the Excel video

## google earth national parks layer

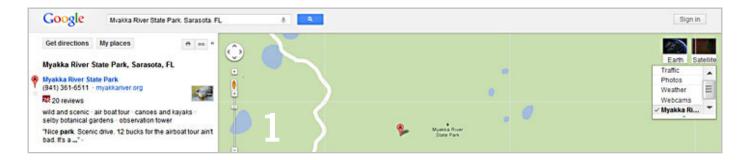

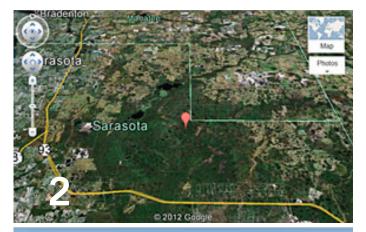

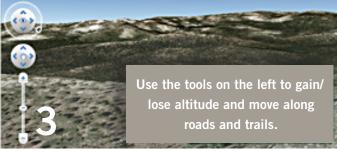

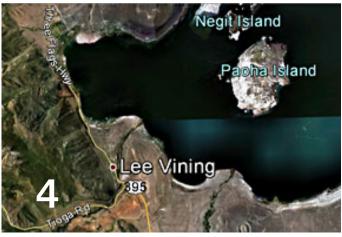

by Darry D Eggleston, DarryD.com

ooking for yet another thrill from Google?
The new Google Earth layer not only shows
the locations of National Parks all over the
United States, but also contains sublayers with
park information and boundary information.
Even more interesting is the "Trails" layer.

To get started, install the Google Earth plugin in your browser. I'm using Chrome.

With your browser open, go to Google's home page and click on Maps. Then go to the sublayer under the "Places of Interest Parks and Recreation" in Google Earth.

- 1. To search for a park. Type the name of the park in the search bar (Figure 1).
  - 2. The location and address appear on the left.
  - 3. A map appears on the right.
- 4. Hover your cursor in the upper-right corner and then click on "Earth."
- 5. The map immediately changes to a photo map (Figure 2).
- 6. Use the tools to maneuver (Figure 3).
- 7. In parks, like Yosemite, you can even view the trails (Figure 4).

Download the free plugin at http://www.google.com/earth/explore/products/plugin.html

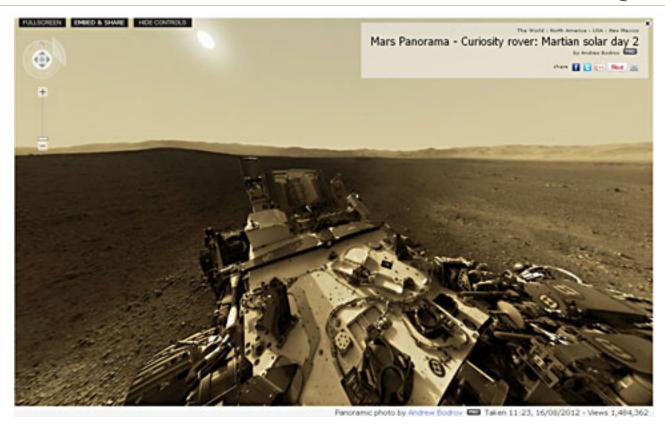

## martian landscape seen from curiosity rover

by Linda Gonse

This is just like standing on Mars and looking around you. Go to cl.ly/Ikba. Click on the full-screen picture and move your mouse to pan up, down, and around 360 degrees.

It wasn't until I started to pan around that I was struck with the total aloneness of being there. The feeling gripped me as I realized no one and nothing was on that planet and everything familiar was an unthinkable distance away. For the probe — it means never, ever coming home.

## current u.s. and world population clock

According to the U.S. Census Bureau, the resident population of the United States, projected to 09/03/12 at 05:09 UTC (EST+5) is 314,291,668.

#### Component Settings for August 2012 for United States

One birth every 8 seconds
One death every 14 seconds
One international migrant (net) every 46 seconds
Net gain of one person every 13 seconds

World population is 7,036,887,326. If you would like to see population estimates for cities and states, too, this is the site for you to check. Go to http://www.census.gov/population/www/population of the U.S. population clock shows a series of short-term projections for the resident population of the United States.

## the problem: muffled sound

by Steve Baer, HHICC

ately when I'm with groups of friends there is an increasing chance that some subset of people will complain to me about how bad TV and DVD sound is getting, and how hard it is to at times to understand the dialog. I have been noticing this myself and decided to try to understand what is happening. There are several things going on, all of which conspire against us.

- 1. As we get older our ears become less able, especially at higher frequencies. This is called Presbycusis, and there is good information on it on the web. Coming from Bell Labs, I learned about this almost 50 years ago, but I never thought it would apply to me!
- 2. Many of the newer flat-screen TV's have very small bezels, and hence have small speakers or worse, put them at the sides or rear. When we put these sets in cabinets, or bookcases, the sound especially the high frequencies, gets absorbed in the cabinets.
- 3. Many DVDs have a very large dynamic range, the difference between the softest and loudest parts. Hence, in order to avoid being blown away during a car chase or explosions, we lower the volume overall. Then at the dialog passages, the sound is too low for our older ears.
- 4. Many new DVDs are encoded with multi-channel sound. When you play the DVD, you

probably have seen the setup menu where the multi-channel options are labeled with terms such as: 5.1, 6.1, 7.1, DTS, THX, etc. This refers to the number of channels of sound that are in the film, if you have the equipment to decode and the right number of speakers. (The .1 represents the sub-woofer channel.) One of these channels is the center channel that usually carries most of the dialog.

If you have made an incorrect selection on the DVD setup menu or an external amplifier, and are trying to play back multichannel sound through a system without all the multi-channel

a movie through an ordinary TV without multi-channel sound capability, be sure to pick the appropriate audio option on the movie setup menu.

#### some solutions

There are some ways around these problems:

1. Many people use a product such as "TV Ears" which wirelessly puts the sound into stethoscope type earphones that they wear. I have tried these, and they work extremely well. However, they are expensive and I have found them to be mechanically fragile. I

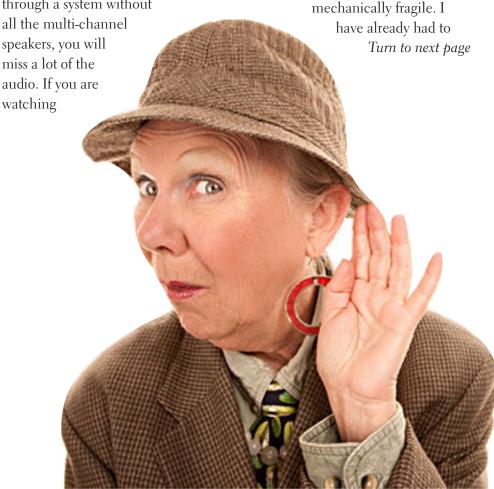

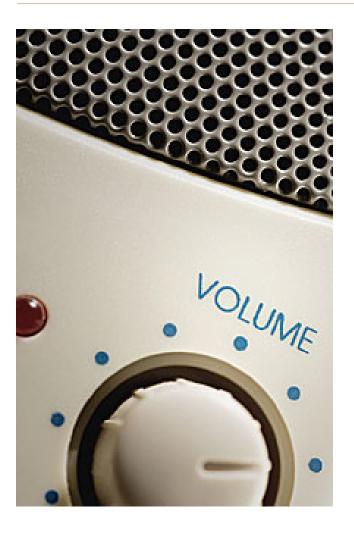

If you use an amplifier to drive a multi-channel speaker system, make sure that the center channel speaker is aimed, directly firing at the listener.

two channel sound is far superior to poor multi-channel sound. I heard this particular sound bar unit a few nights ago and I was amazed at the clarity. It is an active speaker, meaning that it has its own small amplifier built in.

It can receive audio input from your DVD player or your TV set via red (right) and white (left) type of standard RCA cables. Some sound bars also have digital inputs for more complex setups.

3. If you use an amplifier to drive a multi-channel speaker system, make sure that the center channel speaker is aimed, directly firing at the listener. Also raise the treble to make up for your possible high frequency loss from Presbycusis.

Finally, many amplifiers will have a compression setting that minimizes the differences between loud and soft passages. Make sure that you engage that feature. I recently did these three things in my system, providing a large improvement in intelligibility.

show empty card reader slots

Tips compiled by Ron Broadhurst, SCPCUG

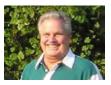

Then I have a USB memory (flash) card reader plugged in on my Windows 7 computer (RTM) it doesn't show up if there's no card inserted. I'm wondering if there is a way to show the card slots (there are three, for different types of cards) even when they're empty.

Yes, you can indeed configure Windows 7 to show those empty card reader slots. Just click Start | My Computer, then press ALT to show the toolbar (unless you have it set to always display) and then Tools | Folder Options. Click the View tab, and scroll down under Advanced Settings to find the item that says "Hide empty drives in the Computer folder," which is checked by default. Click that box to clear it, click OK, and now you should be able to see those empty drives in My Computer.

### restore win7 menu bar

In Explorer, click Organize and then Layout and put a check mark by Menu Bar. Now you'll see the old familiar File | Edit | View | Tools | Help menu at the top.

And in the Edit menu, you'll find "Move to folder."

If you highlight a file to select it, you can pick the folder to which you want to move it.

repair two sets for friends — both failing in the same way. (Perhaps newer models are better made.) Two people would also require two sets. Be sure that you understand where the base station will plug in to your system in order to broadcast the audio to the stethoscope part.

2. Several of my friends have supplemented the flimsy and poorly aimed speakers in their TVs with sound bars such as shown in the figure below. This is a Vizio model available from Wal-Mart for about \$100. This does not solve the multichannel problem, but for one or two channel sound, with the speakers facing the listener, they work amazingly well.

In my experience, good one or

## secret

## keyword raffle!

he prizes for August and September are The Biggest Loser Success Secrets book and Galactic Civilizations II game. The August and September keywords are hidden somewhere in this newsletter or on our website. Find one and name it at the meeting to win its prize.

## thank you

newsletter contributors!

Bob Goodman, Carl Westberg, Charlie Moore, Darry D Eggleston, Greg Skalka, Ira Wilsker, Jon Jones, Judy Taylour, Leo Notenboom, Linda Gonse, Mike Lyons, Pamela Tabak, Ron Broadhurst, Sharon Parq Associates, Steve, Baer, Tim O'Reilly

October Deadline
SEPTEMBER 22

## thank you to our 2011 vendors!

Thank you Acoustica Software, cemOmax, Corel, Help Me 2 Learn, MGI, McGraw-Hill, Microsoft Press, O'Reilly, SmithMicro, Stardock Systems Inc., User Group Relations, and Wacom Technology Corporation for generously donating your products to our 2011 fundraising raffle!

## tpp copyright provisions can threaten internet freedom

All over the world, blind people cannot get books and other printed material as easily as those of us with sight can. Teachers face difficulties in using movies and music, particularly those in digital format, in the course of teaching. Librarians are constrained in their ability to lend and preserve books, movies, and music.

Copyright laws, with the restrictions and costs they impose on these users, are a major contributor to these barriers. International copyright agreements exacerbate these barriers by constantly ratcheting up exclusive rights over knowledge and cultural products and diminishing user rights.

Copyright limitations and exceptions can correct some of these imbalances between rights of owners and users of copyrighted works. With this in mind, the Trans-Pacific Partnership Agreement ("TPP") is a free trade agreement currently being negotiated in Leesburg, Virginia, by nine countries: United States, Australia, Brunei Darussalam, Chile, Malaysia, New Zealand, Peru, Singapore and Vietnam. This task involves writing new copyright laws.

However, many of the same special interests that pushed for legislation like SOPA and PIPA have special access to this forum—including privileged access to the text as well as U.S. negotiators. There is a fear that excessive copyright rights and enforcement will adversely affect the ability of creators to create content, the ability of technology companies to make innovative products, and the ability of users to use content in new ways. Further, there is concern about provisions which include protections for buffer copies, criminalizing small scale infringement, kicking people off the internet, and locking out the deaf and blind.

It's hard to know the full extent of the harms the TPP's copyright provisions may pose to the public interest, because the public has been kept in the dark. The actual text of the TPP may be far worse, but it is impossible to know until the text is released to the public. Inform yourself and read more about this agreement and its background at http://tppinfo.org/ and http://bit.ly/OrEiOp

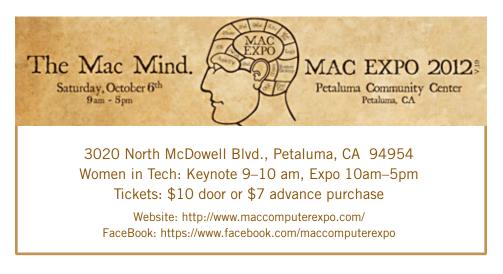

## email addresses

Bollinger, Frank frbollinger@earthlink.net

Boutwell, Lloyd

Boutwell65@yahoo.com

Gonse, Linda

editor@orcopug.org

Jackson, Walter

wvjaxn@charter.net

Kaump, LeRoy

 $leroy\_kaump@hotmail.com$ 

Klees, Larry

lklees@dslextreme.com

Leese, Stan

stanleese@dslextreme.com

Loehr, Lothar

lothar@orcopug.org

Lyons, Mike

mike@orcopug.org

Moore, Charlie

charlie@orcopug.org

Musser, Dave

dmusser@worldnet.att.net

Westberg, Carl

carl@orcopug.org

Wirtz, Ted

twirtz@pacbell.net

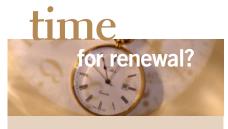

AUGUST 1

Stan Leese

Sid Liptz

SEPTEMBER 1 Don Ogden

Bob Schmahl

OCTOBER 1

Ann Carnahan

Larry Klees

DECEMBER 1 Dan Gonse

Bob McDonald

Carl Westberg

submitted by Charlie Moore

## computer shows

Computer shows scheduled for future months are on our website at www.orcopug.org/ update.html. Please let us know of any other computer shows we can add to the list.

## august raffles postponed

Ike Lyons' August presentation on his "Favorite Freeware" ran overtime due to discussion and questions from members. The regular and keyword raffles were postponed and they will be held at the September meeting.

## BRING USED INKJET PRINTER CARTRIDGES:

Hewlett Packard, Canon (BC-02, BC-05, BC-20 or BX-3), Lexmark, Dell, Compaq, Kodak, Samsung, Sharp; or any laser printer cartridge, to meetings for our ongoing fundraising project.

check out our website orcopug.org

## Give Your Computer A Gift...become a member of ORCOPUG!

| New Member □                                                                                   | membership app | lication       | Renewal* □ |
|------------------------------------------------------------------------------------------------|----------------|----------------|------------|
| Expired members are not eligible to win raffle prizes or to access the Members' Only web page. |                |                |            |
| Last Name                                                                                      | First Name     | Nickname       |            |
| Mailing Address                                                                                | City           | State          | Zip        |
| Home Phone ( ) _                                                                               | Work Phone ( ) | E-mail Address |            |
| Areas of Interest/Commer                                                                       | nts            |                |            |
| Make checks payable to: ORCOPUG — Dues are \$25 per year                                       |                |                |            |
| ORCOPUG, P.O. BOX 716, Brea, California 92822-0716                                             |                |                |            |
| Meetings are the second Tuesday of every month. See www.orcopug.org for more information.      |                |                |            |

For about \$2 a month you can be a member of our user group!

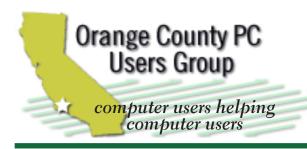

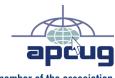

member of the association of personal computer user groups

#### **ORCOPUG**

Post Office Box 716 Brea, California 92822-0716

714-983-2391 • www.orcopug.org

President. Mike Lyons mike@orcopug.org Treas/Membership. Charlie Moore charlie@orcobug.org Editor/Webmaster, Linda Gonse editor@orcopug.org Programs, Lothar Loehr | Iothar@orcopug.org

Reviews, Terry Schiele terryschiele@worldnet.att.net

Membership, Carl Westberg carl@orcopug.org

Nibbles & Bits is electronically published and distributed by Orange County PC Users Group to its members and vendors. Opinions expressed herein are the writers and are not reflective of the Orange County PC Users Group position, nor endorsed by inclusion in this newsletter. Submit newsletter items to: editor@ orcopug.org. Reprint Policy: PAGE LAYOUTS AND IMAGES MAY NOT BE USED. User groups MAY REPRINT UNALTERED. UNCOPYRIGHTED TEXT. WITH CREDIT TO THE AUTHOR AND NIBBLES & BITS.

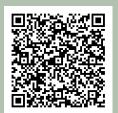

#### www.orcopug.org

• program of the month • newsletters • tech & help links • pdf & on-site search • map • online review form • help & tips • computer shows • contact info • membership application • Members' Only! page

our website has everything you need!

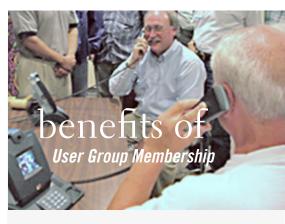

- Product & "How To" demos
- Free raffles and magazines
- Help from other members
- Newsletter and web site
- Special offers & discounts
- Monthly meetings
- Affiliation with worldwide group

ser groups represent the spirit of the Ufrontier, a community getting together to do things that no individual ought to have to do alone. The pioneers of the American west got together for barn raisings, cattle roundups, and the occasional party. The pioneers of new technology get together for installfests, new user training and support, and just plain fun. Being part of a user group is the best way to get more out of your computer, and lets you make friends while you're at it.

> Tim O'Reilly, President O'Reilly Media

## where are the meetings, when are they held?

next meeting: Tuesday, September 11, 6 p.m. to 9 p.m. — Coco's Bakery Restaurant

egular meetings are held the second Tuesday of the month at 6 p.m. at Coco's Bakery Restaurant, 1011 North Harbor Blvd., Fullerton, CA. Meetings are free and the public is welcome!

**Planning meetings** are held the second Wednesday after the regular meeting every month at 6:30 p.m. at Carl's Jr., 3240 Yorba Linda Boulevard, Fullerton, CA 92831. All members are welcome to attend planning meetings!

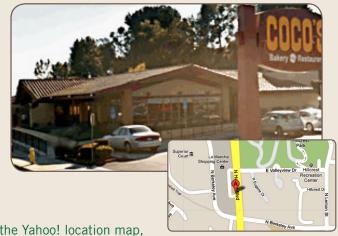

Go to www.orcopug.org for the Yahoo! location map, or check the Google map at http://bit.ly/J9Kcm3